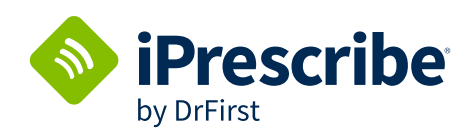

## **Using Your Association's Promo Code: Mobile and Desktop Instructions**

**New iPrescribe users can enter your association's promo code for one-year free access**

## **Instructions for Mobile and Web Browser**

**STEP 1: In the upper right corner, select drop-down for "Add code."**

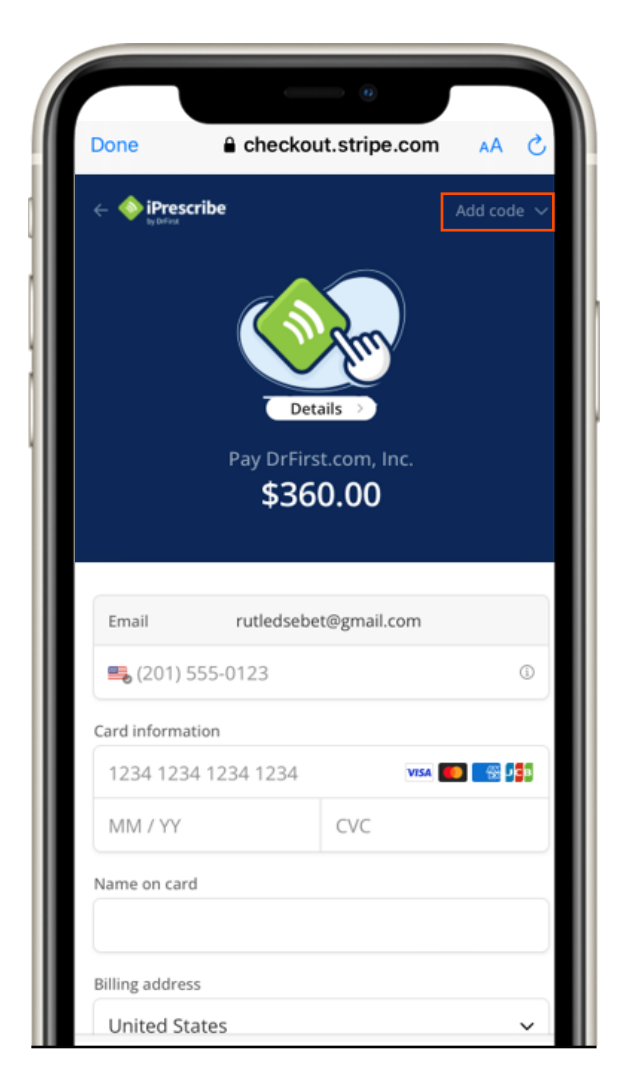

**STEP 2: Click the button for "Add promotion code."**

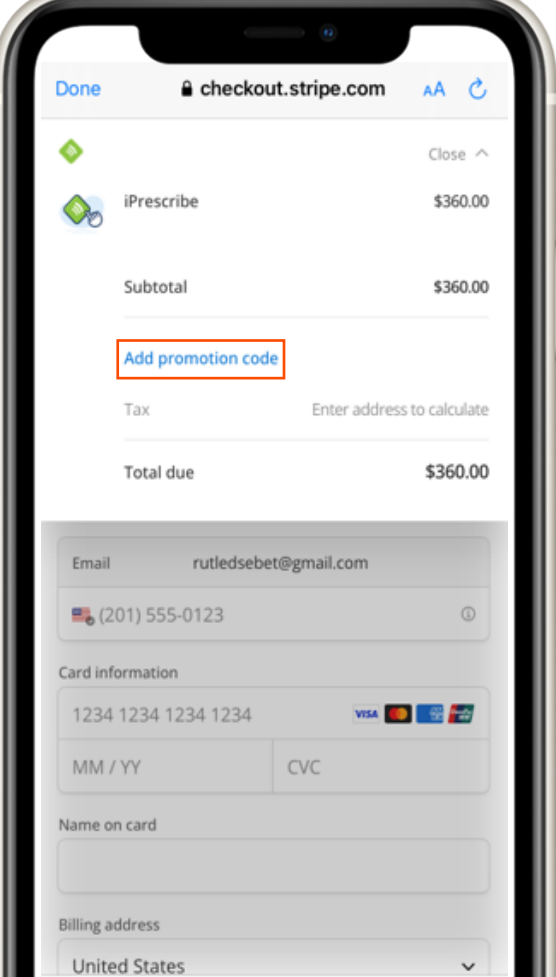

**STEP 3: Add promo code and click "Apply." Discount will automatically be applied to the subtotal.**

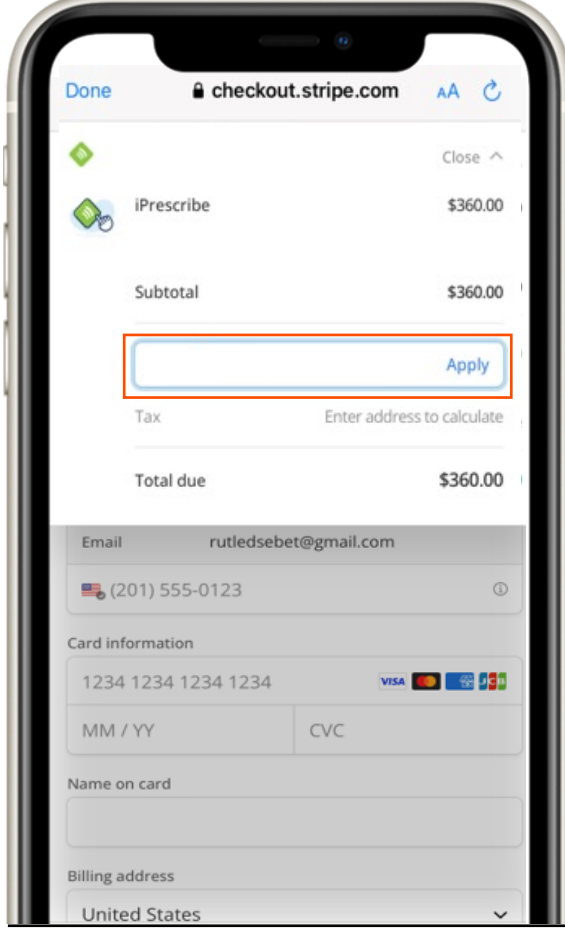

## **Instructions for Desktop Browser**

**STEP 1: Click "Add promotion code."** 

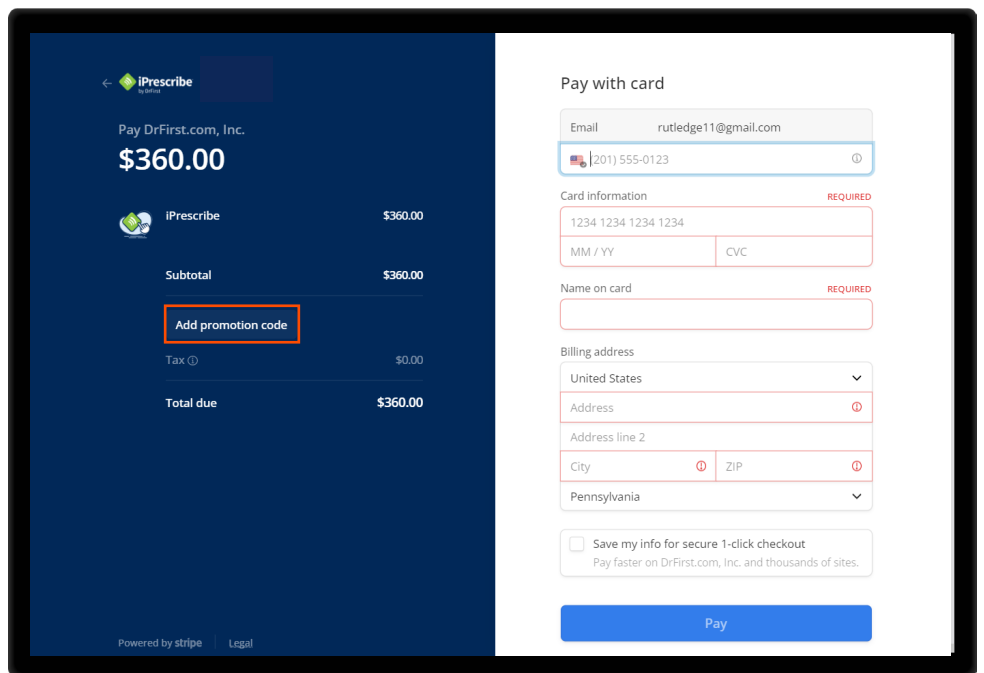

**STEP 2: Add the promo code and click "Apply." Discount will automatically be applied to the subtotal.**

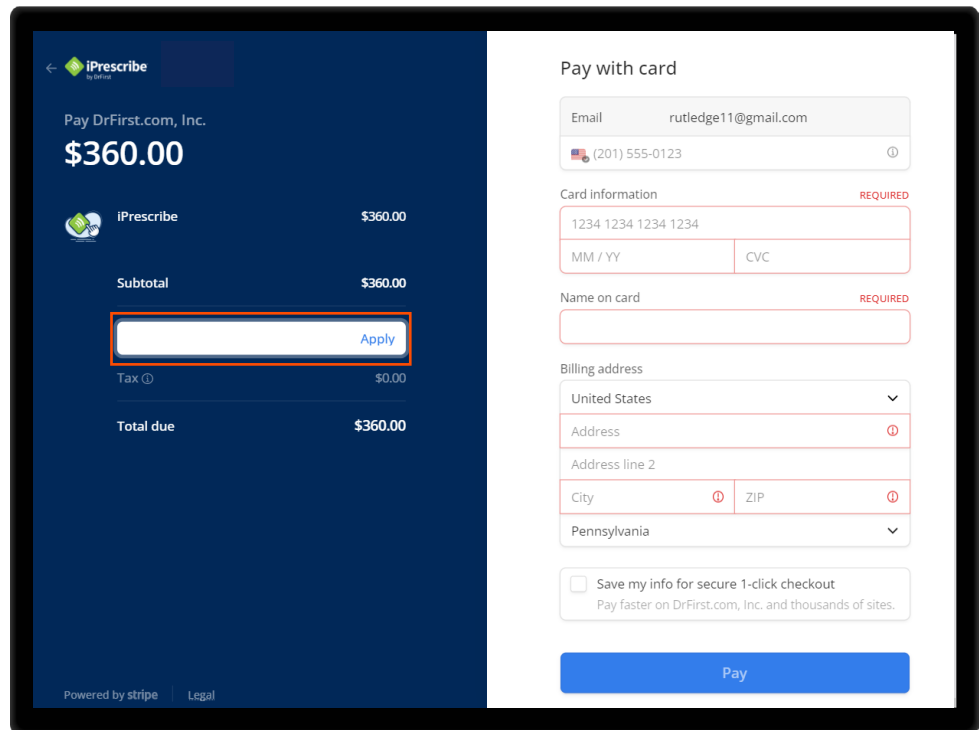

**NEED HELP? Go to<https://help.drfirst.com/hc/en-us/categories/360006071173-iPrescribe>**